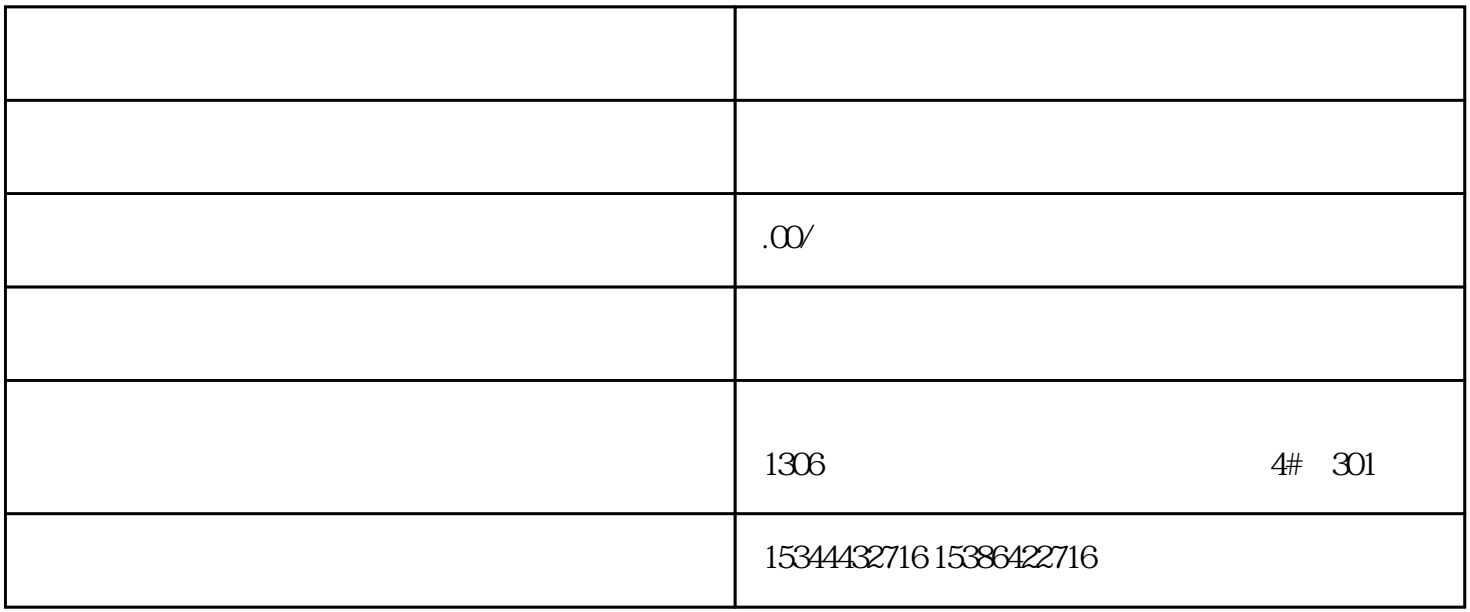

G120 G120C V20 S120 V90 GEP

公司授权合作伙伴——湖南西控自动化设备有限公司,作为西门子中国有限公司授权合作伙伴,湖南西

S7-200SMART S7-200CN S

7-300 S7-400 S7-1200 S7-1500 S7-ET200SP

西门子中国授权代理商——湖南西控自动化设备有限公司,本公司坐落于湖南省中国(湖南)自由贸易 1306

4 30

 $10$ 

 $PLC$ 

)  $OK:$ 

'OK' "Trg" B2  $B2$  $-Q1$ Par  $Q1$  B1  $*$ , and the contract of the contract of the contract of the contract of the contract of the  $\theta$ 

 $(\text{Tr}\text{g})$  \* OR

 $y$ 

 $Q1$  and  $LOGO!$  and  $Q1$ 

 $($ " + " - ") (" R" "I)

 $(126)$ "

 $\blacksquare$  ( 126)" and  $\blacksquare$ 

3 OK

 $K^*$ 

37.8

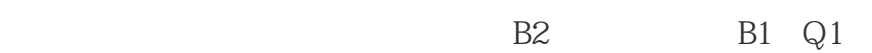

B1

B2

l1

12

文ePar

 $\sim 10^7$ 

1 LOGO!

(  $"$  LOGO!  $(70")$  2 " $"$  ":

3.确认"编辑":按下OK

OK  $)4$  " ":  $v$ 

5.确认"编辑程序":按下OK键

7 OK

8. Q1 B1 B2 :

–  $N$  :  $v$ 

BN : OK – "B1":  $V$ 

– "B1":  $OK$ 

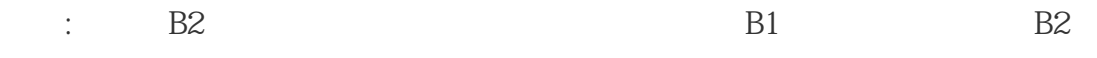

7.9

 $"$  (87)" B1 B2

. n

8.  $Q1$  "  $x$ " B2 :

 $-\hspace{1.5cm}Co$  :  $v$ 

– Co : OK – " $x$ ":  $v - x$  OK

 $\therefore$  B2 B2

37.10

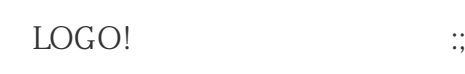

·如编辑模式还没有关闭,可以按 ESC键一步返回。

·如已配置了所有的输入,只需简单地再次配置有错误的输入:

1.将光标移动到错误位置

 $2$  OK 3.